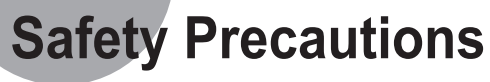

- Master Drive (Choose the MA Jumper) Slave Drive (Choose the SL Jumper)

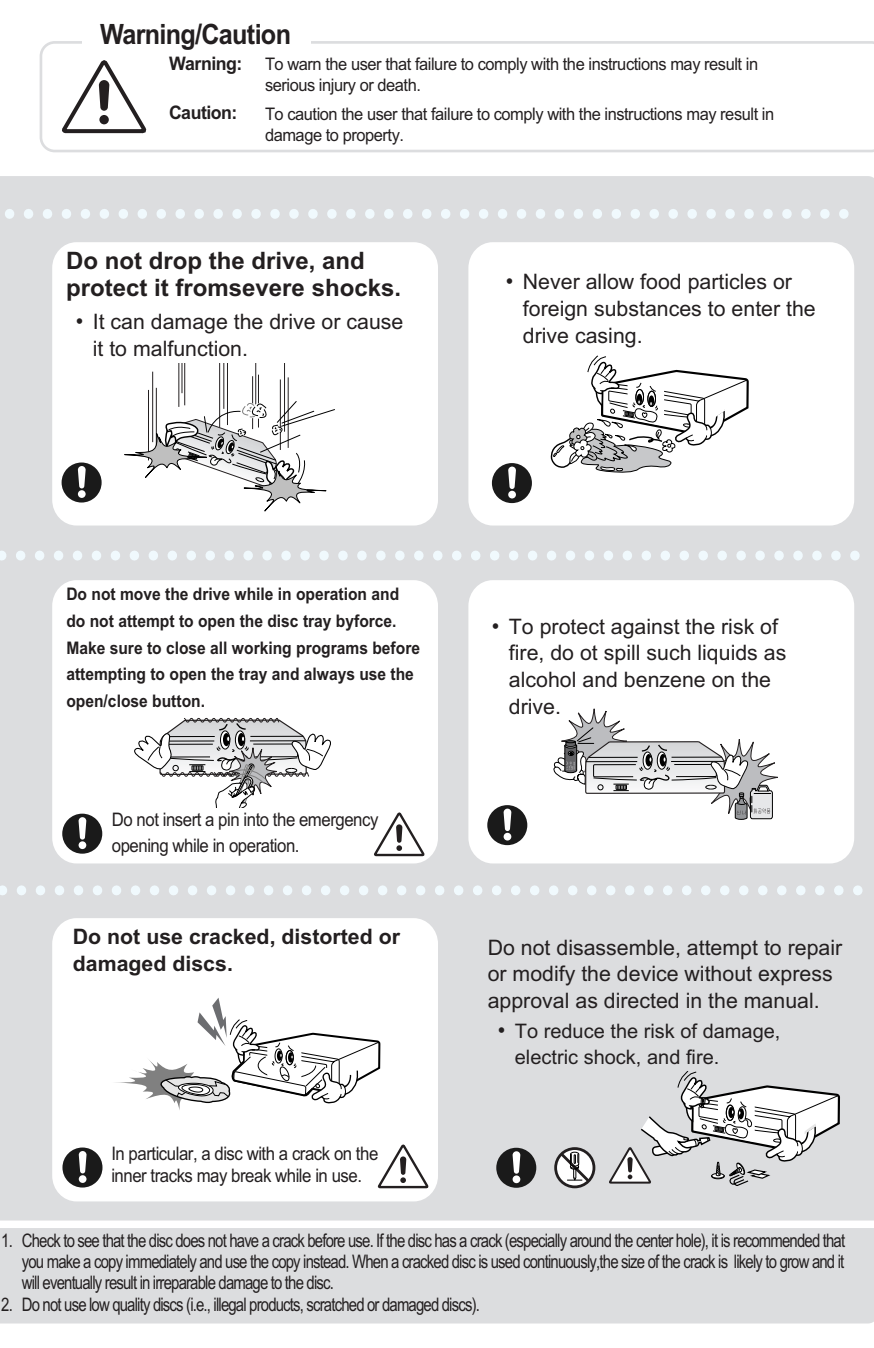

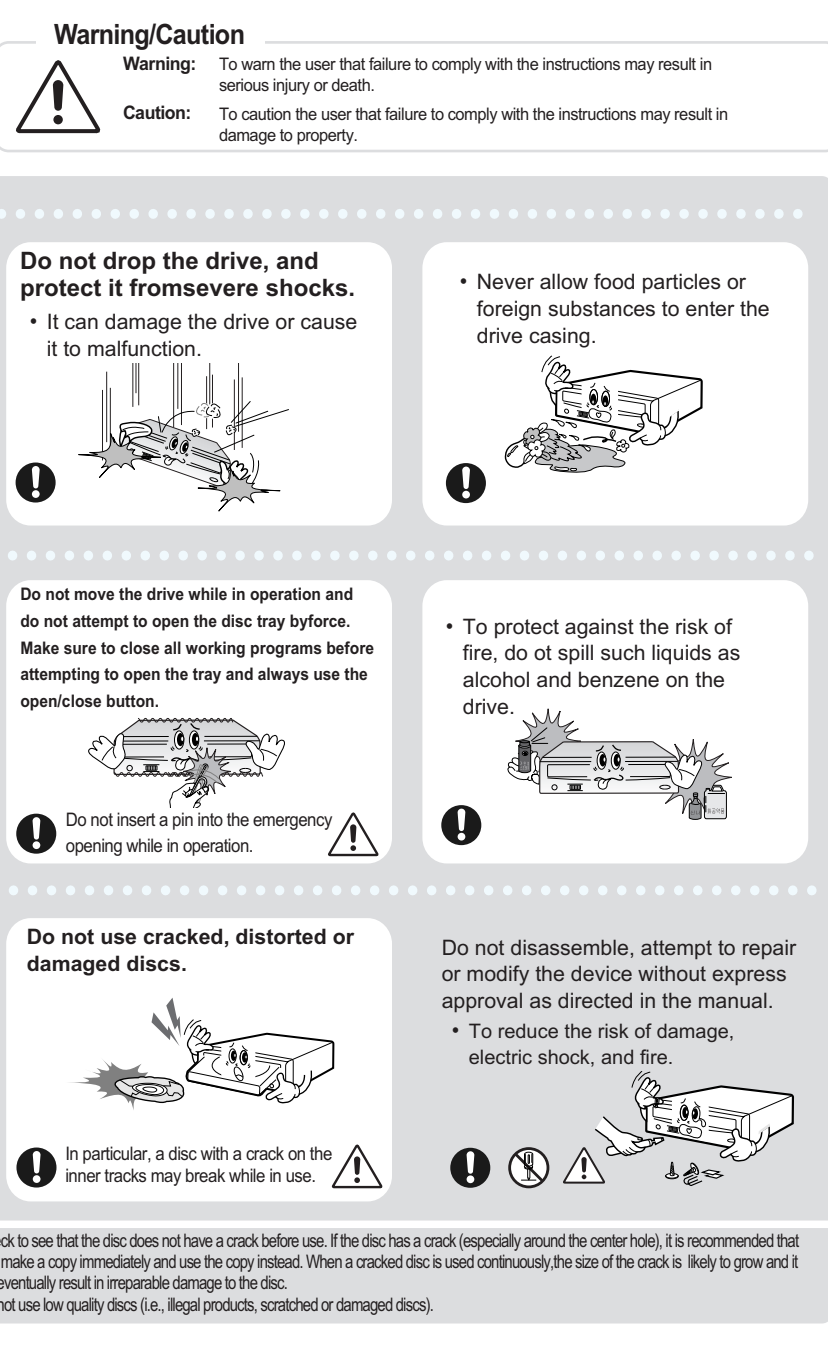

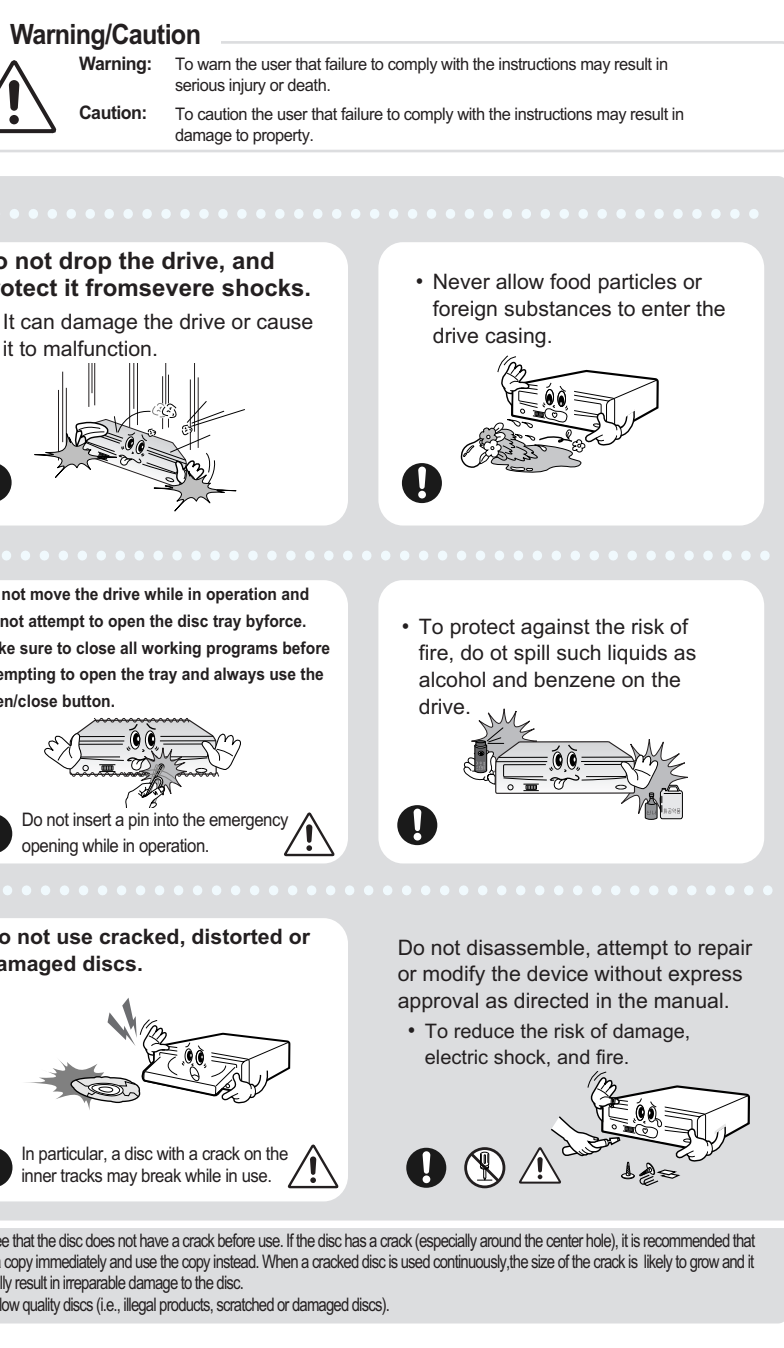

## **When using one EIDE cable**

• Connect the cable to the SL (Slave) of the Master/Slave Select Terminal at the rear of the DVD Writer.

## **When using two EIDE cable**

• Connect the cable to the MA (Master) of the Master/Slave Select Terminal at the rear of the DVD Writer.

## **- If there is only one Optical drive: select MA (Master).**

Hard Drive

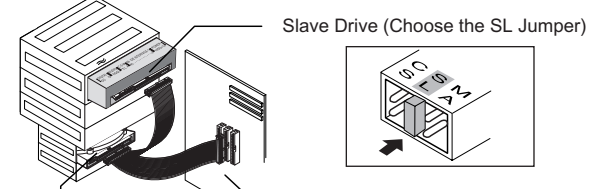

MainBoard

Master Drive (Choose the MA Jumper)

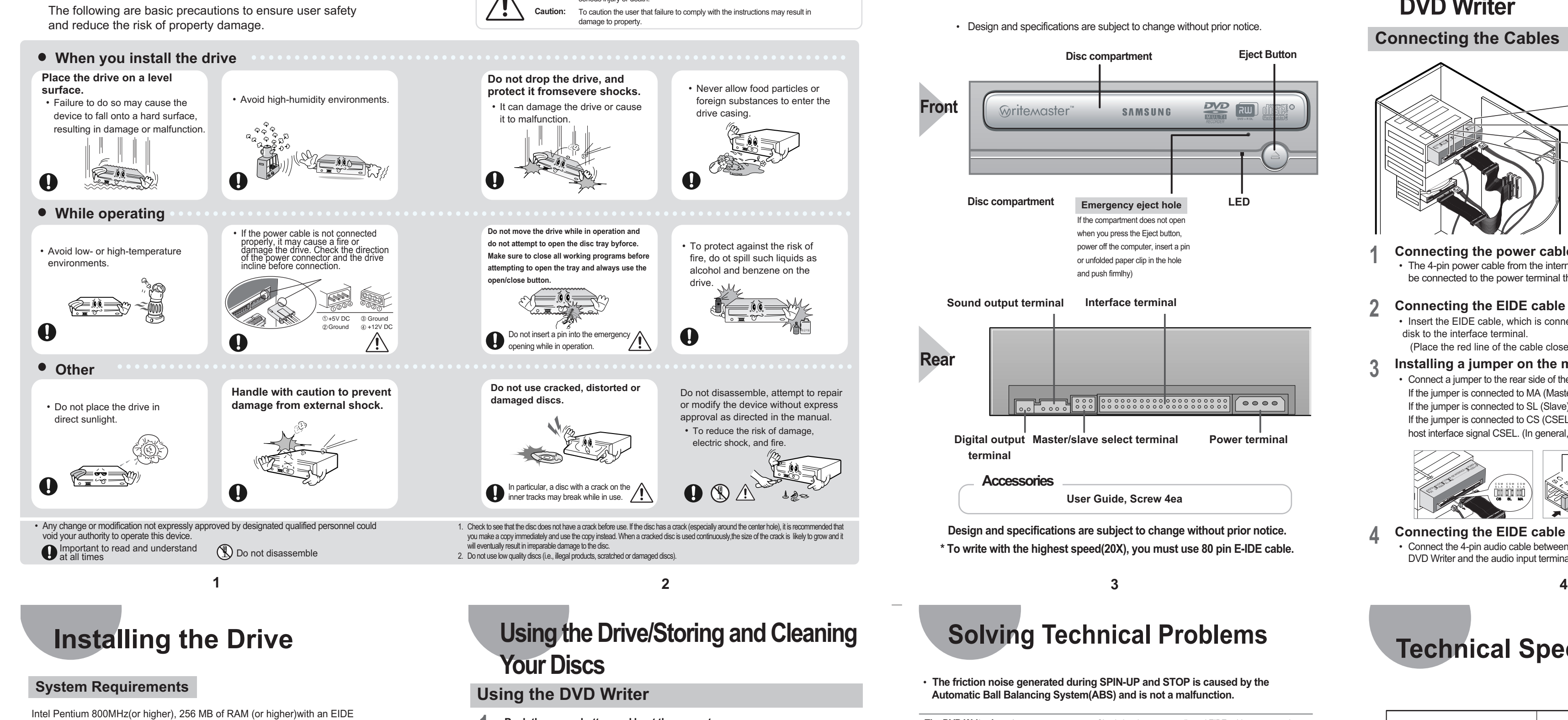

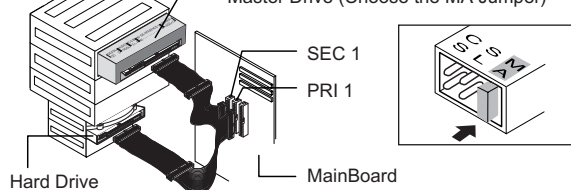

## **-If there is two Optical drive, select MA (Master) / SL (Slave).**

Hard Drive

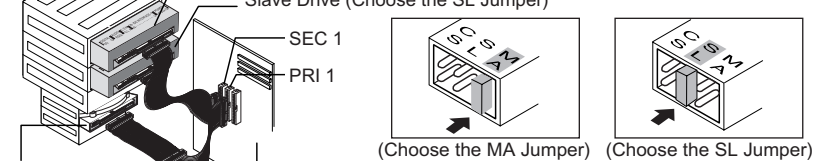

MainBoard

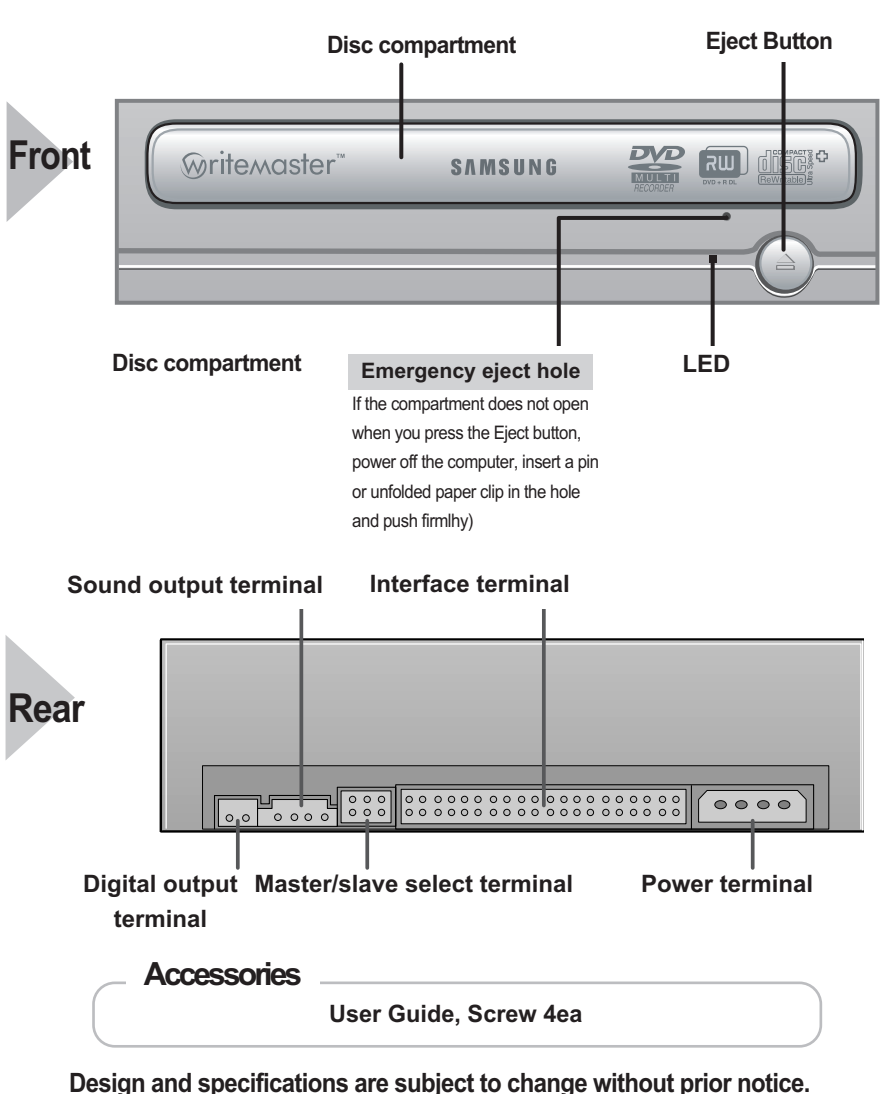

- Do not touch the surface  $\bigcirc$ **of a disc; hold it by the edges.**
- dust on the disc surface.

**\* To write with the highest speed(20X), you must use 80 pin E-IDE cable.**

# **Introduction**

## • Design and specifications are subject to change without prior notice.

## **Connecting the Cables to the DVD Writer**

## **Connecting the Cables**

## **Connecting the power cable 1**

• The 4-pin power cable from the internal power unit of your computer must be connected to the power terminal the rear of the DVD Writer.

**Connecting the EIDE cable from a sound card** • Connect the 4-pin audio cable between the sound output terminal on the DVD Writer and the audio input terminal on the sound card. **4**

host interface signal CSEL. (In general, connection to MA is recommended.)

## **2 Connecting the EIDE cable**

- Insert the EIDE cable, which is connected to the hard disk to the interface terminal. (Place the red line of the cable close to the Pin 1.)
- **Installing a jumper on the master/slave select terminal** • Connect a jumper to the rear side of the DVD Writer. If the jumper is connected to MA (Master), it will work in the Master mode. If the jumper is connected to SL (Slave), it will work in the Slave mode. If the jumper is connected to CS (CSEL), you can control the device by using the **3**

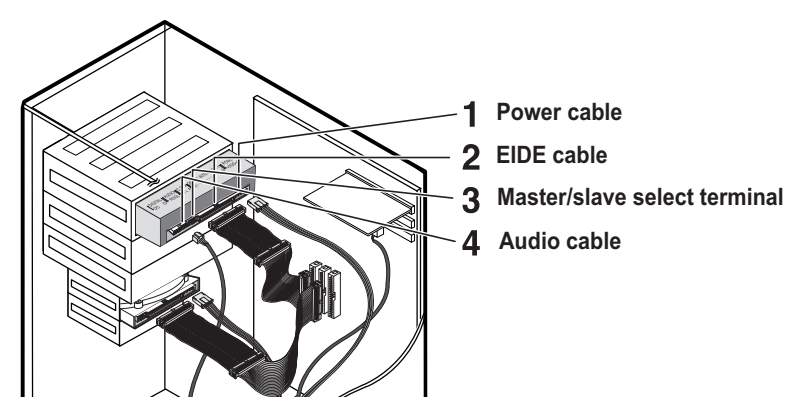

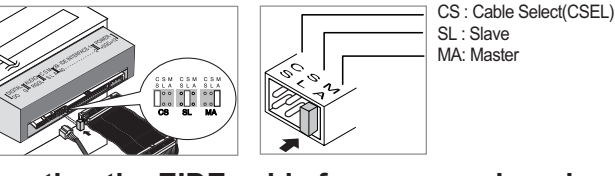

## **Installing the DVD Writer**

- **If necessary, attach a horizontal bracket 1**
- **to both sides of the drive.** • You can purchase these accessories separately
- from your computer dealer. (Screws for use: M3 X 6 X 4)

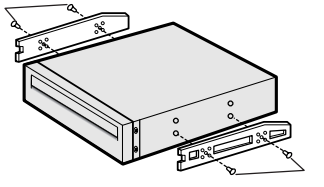

- **Remove the plate from a free expansion slot and install the DVD Writer, as shown in the illustration. 2**
- If you have no free expansion slot, install the drive in place of the diskette drive.
- Make sure to use the standardized screws supplied (M3X6). - To use screws other than M3X6 may result in malfunction.
- 

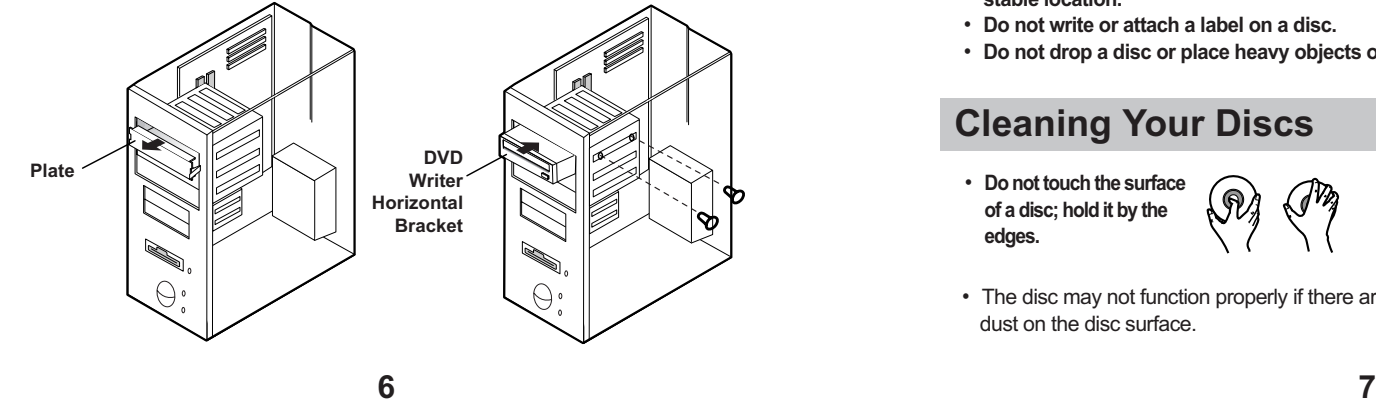

## interface,Windows 2000/ XP/ Vista

How to install the DVD Writer on your PC. First, remove the cover; connect the cable to the DVD Writer and then to the PC.

# **Using the Drive/Storing and Cleaning**

# **Your Discs Using the DVD Writer**

- **Do not place a disc in direct sunlight.** • **Store a disc vertically in a well-ventilated and stable location.**
- **Do not write or attach a label on a disc.**
- **Do not drop a disc or place heavy objects on it.**

# **Push the power button and boot the computer. 1 compartment by pressing the Eject button. facing upwards and close the disc compartment by pressing the Eject button. The indicator light** • Run the CD player program supplied with the sound card or play the • A video card or MPEG software and a sound card need to be installed to view video CDs. • **If the drive is vertically installed, you cannot use an 8 cm Mini Disc**

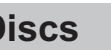

- 
- **After booting the computer, open the disc 2**
- **Insert the disc (CD) with the label on the disc 3**
- **comes on. Play the disc (CD). 4**
- 
- Windows Media Player. **Playing CD-DA/Audio CDs**
- **Playing Video CDs**
- Follow the instructions provided with the disc.
- 
- **because the disc is movable.**

**from the inside of the disc to the outside with a soft cotton cloth.**

## **Storing Your Discs**

## **Cleaning Your Discs**

- **To clean a disc, polish lightly**
- The disc may not function properly if there are fingerprints, foreign substances or

# VD-Video, Border CD CD-I,

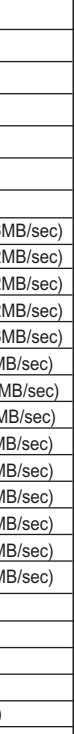

## **Solving Technical Problems**

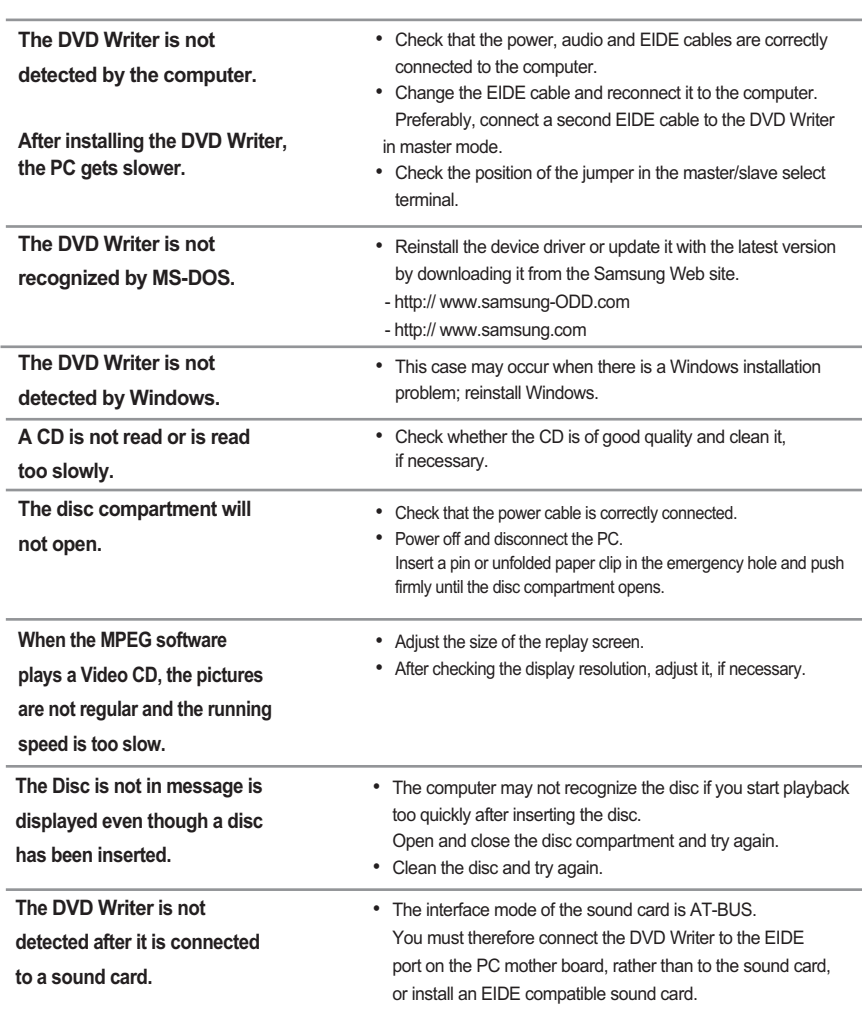

## • **The friction noise generated during SPIN-UP and STOP is caused by the**

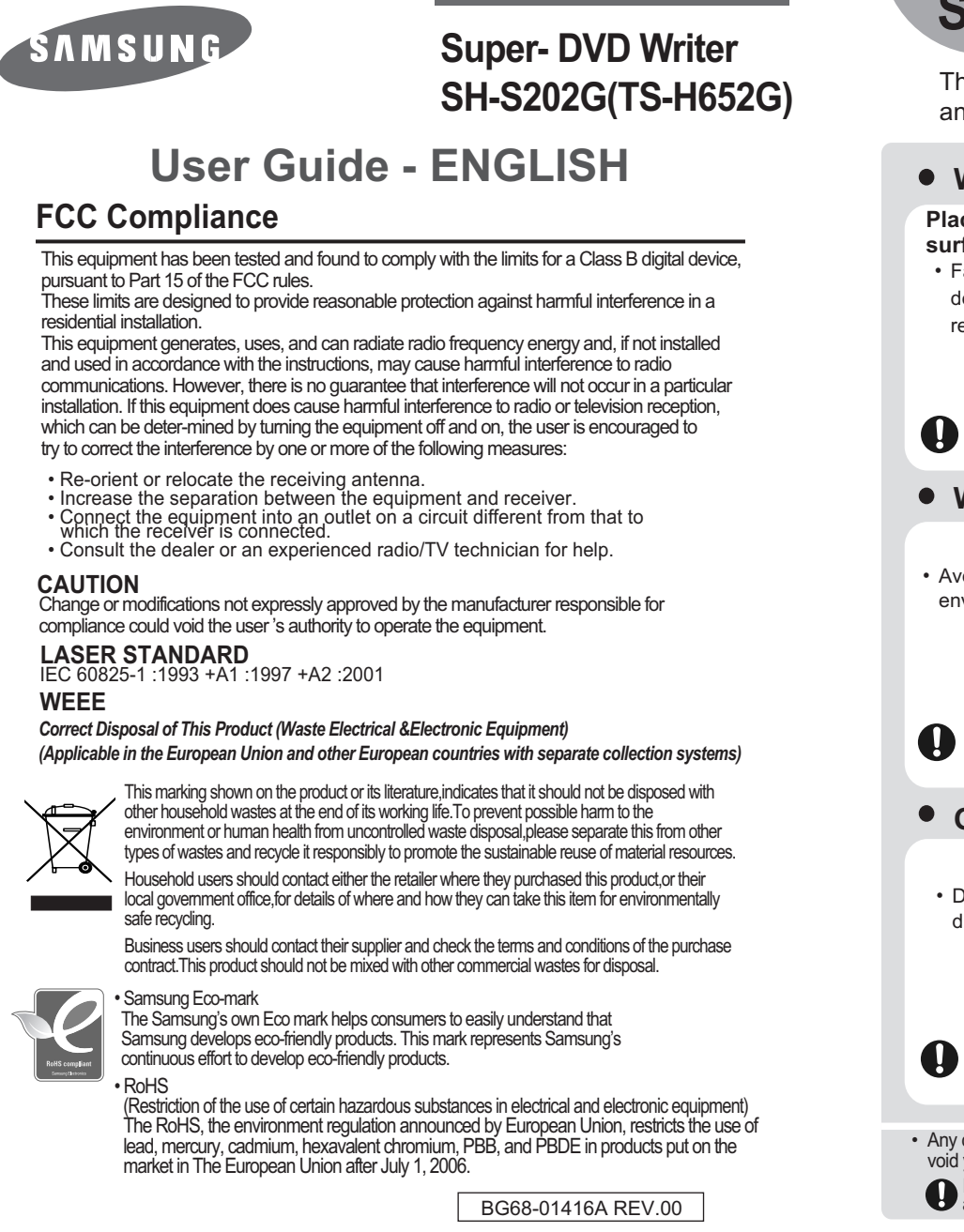

- http://www.samsung-ODD.com - http://www.samsung.com

# **Technical Specifications**

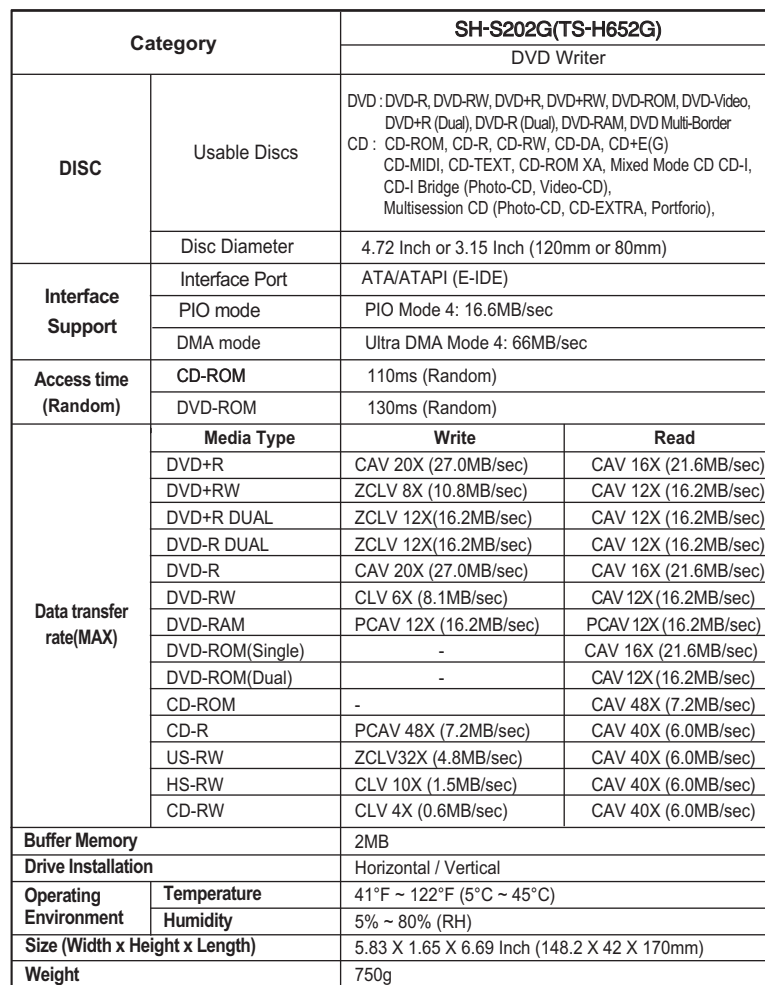

\* The product specifications above may be changed improve device performance without prior notice.

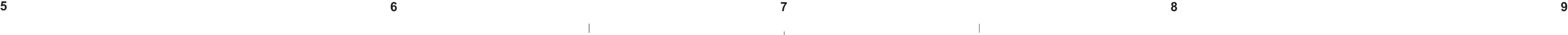

## Подсоединение кабеля EIDE от звуковой карты • Подсоедините 4-х контактный аудио кабель к выходному разъему звука и к **4**

входному разъему звука на звуковой карте.

## Техническая спецификация

## Установка переключателя на разъем переключения ведущий/ведомый **3**

• Соедините переключатель с задней панелью DVD Writer. Если переключатель подсоединен к гнезду МА (ведущий), он будет работать в режиме ведущего. Если переключатель соединен с SL (ведомый), он будет работать в режиме ведомого. Если переключатель подсоединен к гнезду CS (выбор по разъему кабеля), возможно управление устройством, используя сигнал CSEL главного интерфейса. (В большинстве случаев рекомендуется подсоединение к гнезду МА.)

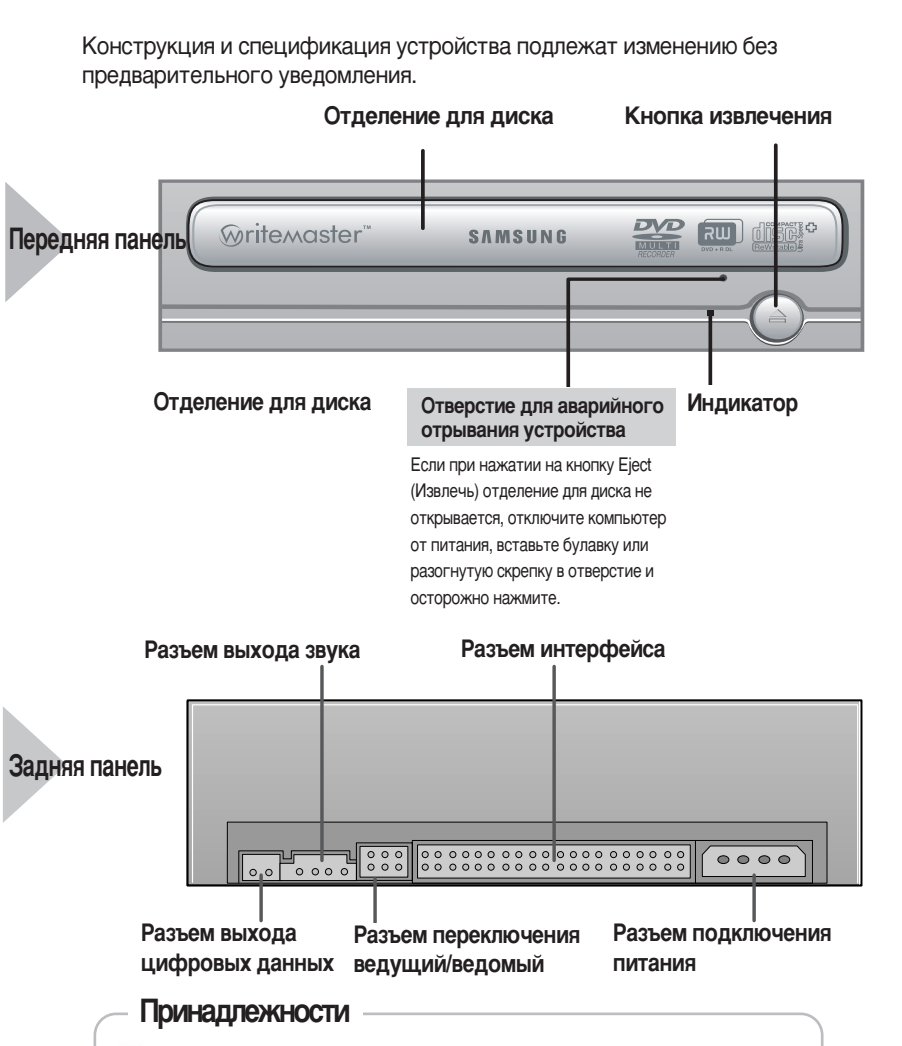

Руководство по эксплуатации, Четыре винта для установки привода.

Конструкция и спецификация устройства подлежат изменению без предварительного **УВЕДОМЛЕНИЯ** \* Если Вы пишете с максимальной скоростью (20X), Вы должны использовать

80 булавок кабель E-IDE

## **• Решение технических вопросов.**

Звук, вызванный трением при выполнении команд SPIN-UP (Запуск) и STOP (Стоп), возникает из-за работы системы ABS (системой автоматической балансировки) и не является признаком поломки.

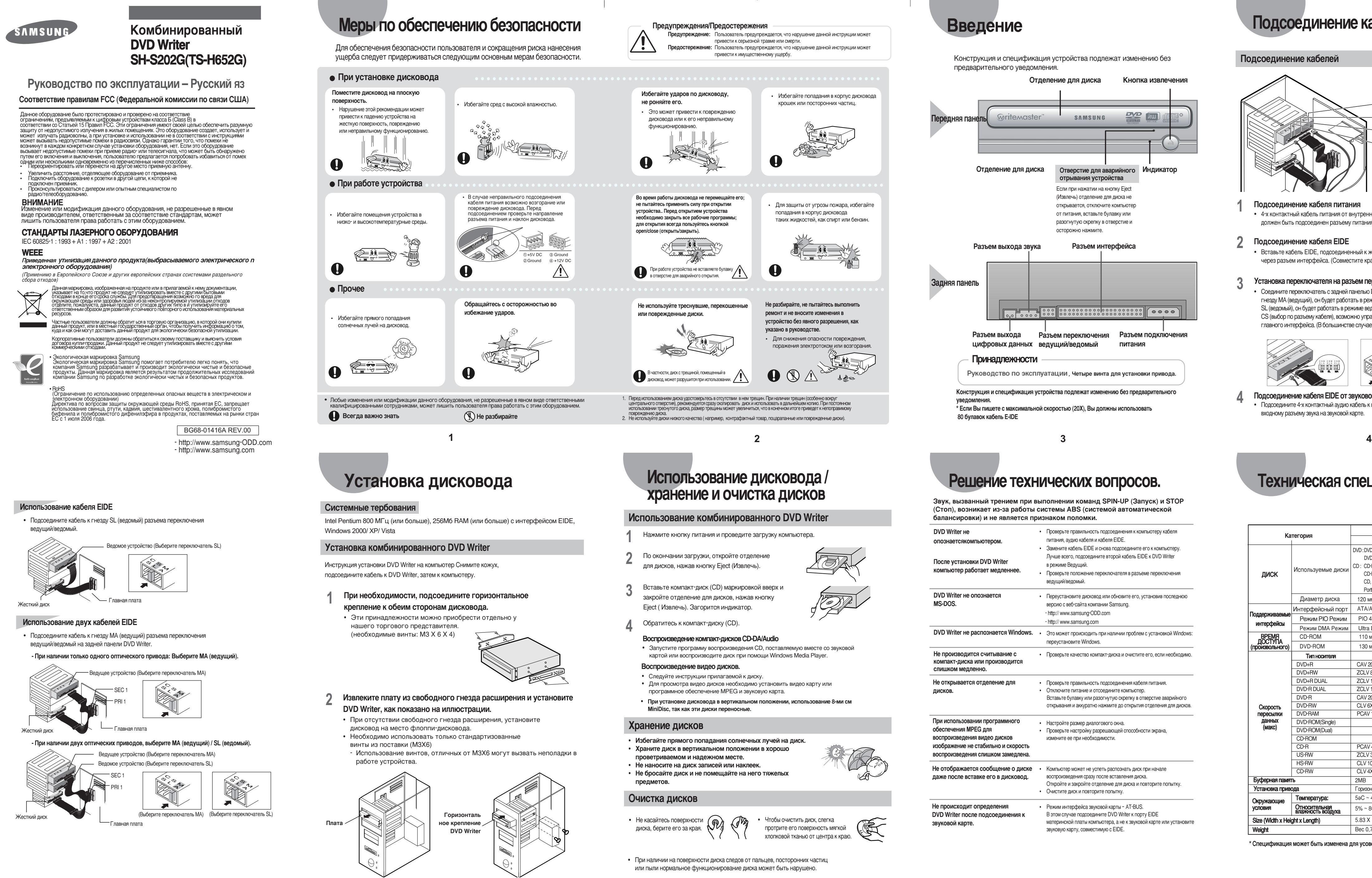

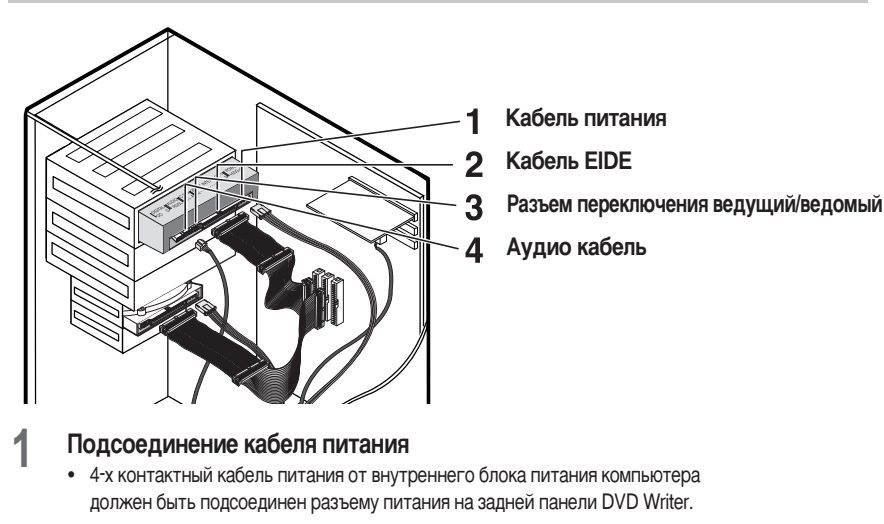

## **Подсоединение кабеля EIDE**

• Вставьте кабель EIDE, подсоединенный к жесткому диску через разъем интерфейса. (Совместите красную полосу на кабеле с контактом 1.)

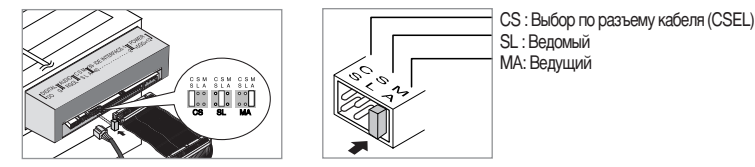

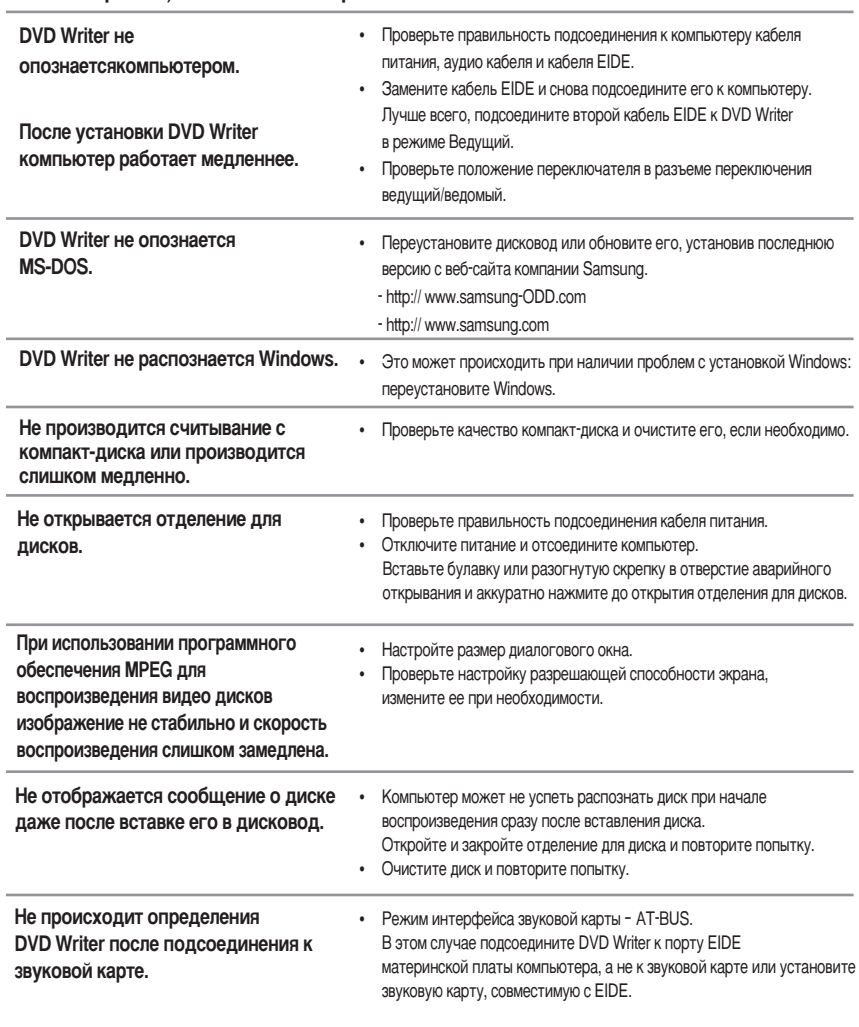

# **Подсоединение кабелей к DVD Writer**

## **Подсоединение кабелей**

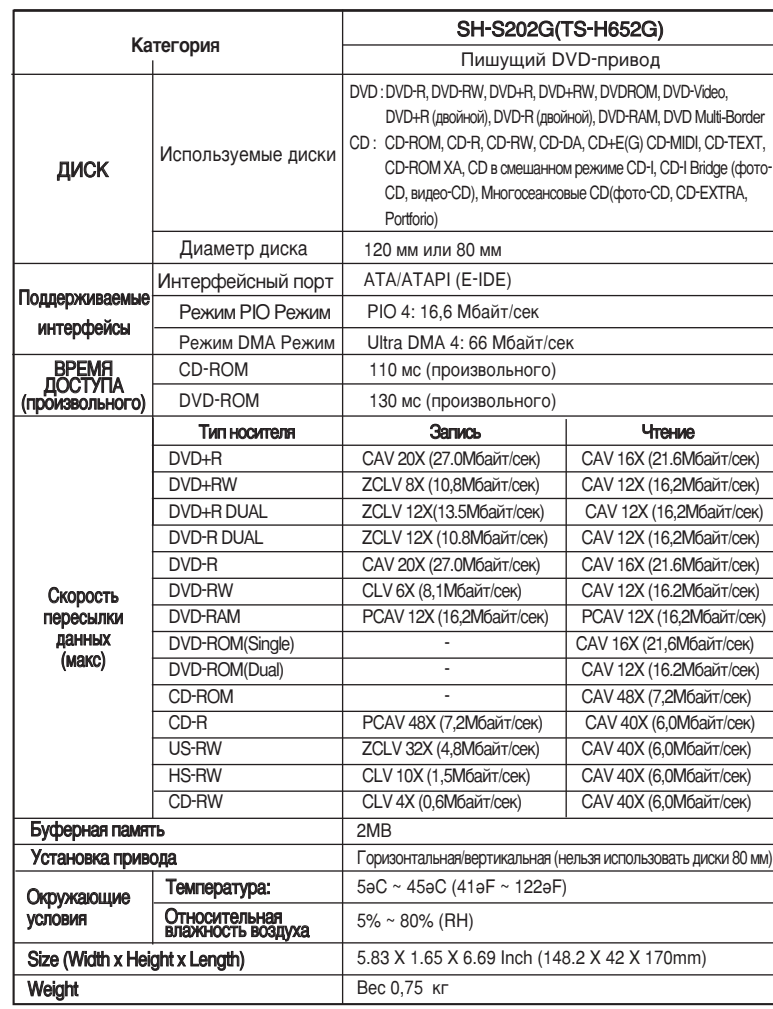

\* Спецификация может быть изменена для усовершенствования без уведомления

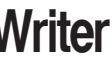

Multi-Border I, CD-TEXT, Bridge (φοτο· **EXTRA,**  $\overline{\text{байт/сек}}$ 

Free Manuals Download Website [http://myh66.com](http://myh66.com/) [http://usermanuals.us](http://usermanuals.us/) [http://www.somanuals.com](http://www.somanuals.com/) [http://www.4manuals.cc](http://www.4manuals.cc/) [http://www.manual-lib.com](http://www.manual-lib.com/) [http://www.404manual.com](http://www.404manual.com/) [http://www.luxmanual.com](http://www.luxmanual.com/) [http://aubethermostatmanual.com](http://aubethermostatmanual.com/) Golf course search by state [http://golfingnear.com](http://www.golfingnear.com/)

Email search by domain

[http://emailbydomain.com](http://emailbydomain.com/) Auto manuals search

[http://auto.somanuals.com](http://auto.somanuals.com/) TV manuals search

[http://tv.somanuals.com](http://tv.somanuals.com/)